## **Návod pro učebnu TL208**

- 1. zapnout vypínač **Projektor** pro připojení dataprojektoru a interaktivní tabule
- 2. zapnout počítač
- 3. zapnout dataprojektor
- 4. po ukončení výuky vraťte vše do původního stavu

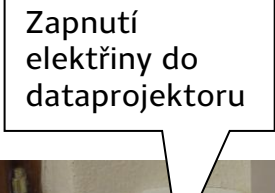

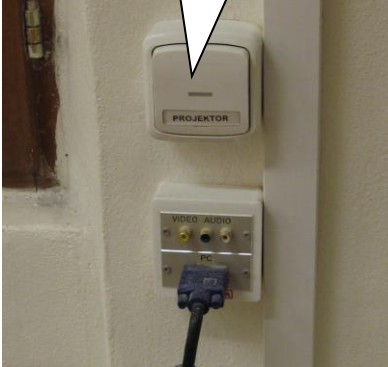

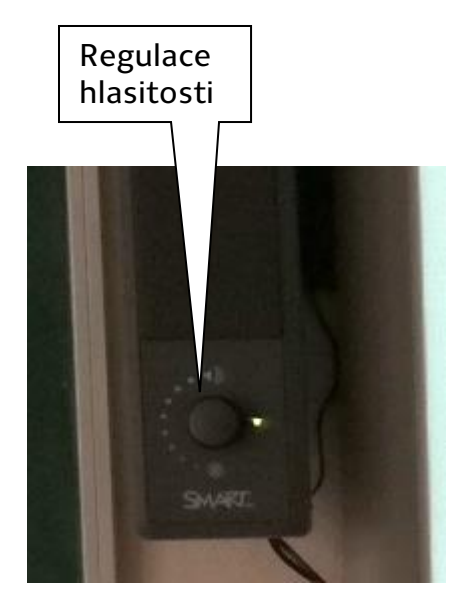

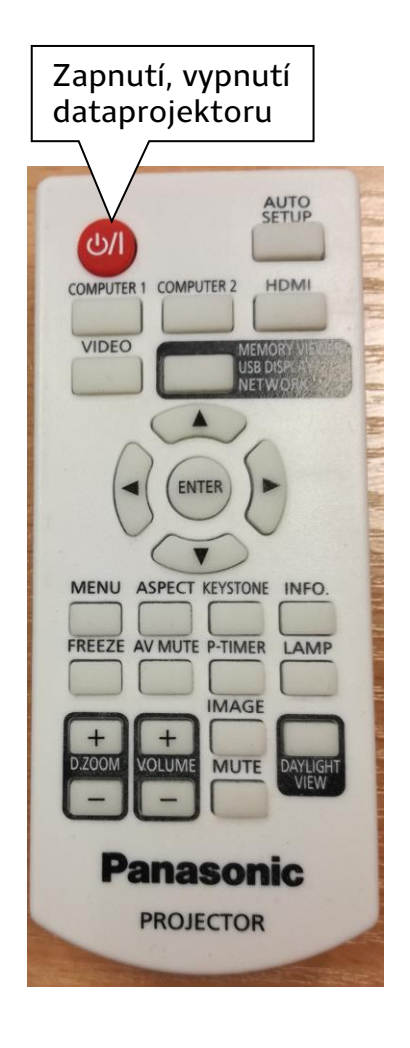

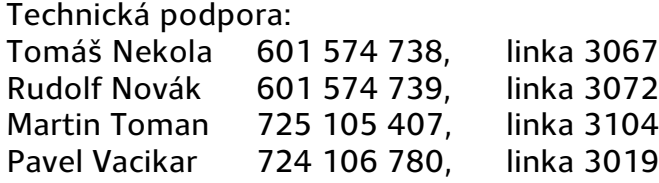